# **WEB BASED COMMUNITY CENTER MANAGEMENT SYSTEM PRESENTED**

**BY**

**ALLAHMA IQBAL ID: 152-15-6094**

This Report Presented in Partial Fulfillment of the Requirements for the Degree of Bachelor of Science in Computer Science and Engineering

Supervised By

# **NAZMUN NESSA MOON**

Assistant Professor Department of CSE Daffodil International University

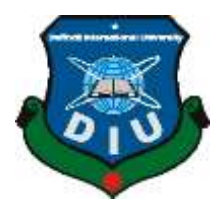

**DAFFODIL INTERNATIONAL UNIVERSITY**

**DHAKA, BANGLADESH OCTOBER 2020**

### **APPROVAL**

This Project titled **Web Based Community Center System**, submitted By **Allahma Iqbal, ID No: 152-15-6094** to the Department of Computer Science and Engineering, Daffodil International University has been accepted as satisfactory for the partial fulfillment of the requirements for the degree of B.Sc. in Computer Science and Engineering and approved as to its style and contents. The presentation has been held on **07 October 2020.**

## **BOARD OF EXAMINERS**

Boldway **\_\_\_\_\_\_\_\_\_\_\_\_\_\_\_\_\_\_\_\_\_\_\_\_\_\_\_\_**

**Dr. Syed Akhter Hossain Chairman Professor and Head** Department of Computer Science and Engineering Faculty of Science & Information Technology Daffodil International University

Phapp anzag-

**\_\_\_\_\_\_\_\_\_\_\_\_\_\_\_\_\_\_\_\_\_\_\_\_\_\_\_\_**

**\_\_\_\_\_\_\_\_\_\_\_\_\_\_\_\_\_\_\_\_\_\_\_\_\_\_\_\_**

**\_\_\_\_\_\_\_\_\_\_\_\_\_\_\_\_\_\_\_\_\_\_\_\_\_\_\_\_**

**Dr. Fizar Ahmed Internal Examiner Assistant Professor**  Department of Computer Science and Engineering Faculty of Science & Information Technology Daffodil International University

dates

**Abdus Sattar Internal Examiner Assistant Professor**  Department of Computer Science and Engineering Faculty of Science & Information Technology Daffodil International University

myt

**Dr. Mohammad Shorif Uddin External Examiner Professor**  Department of Computer Science and Engineering Jahangirnagar University

©Daffodil International University i

# **DECLARATION**

We hereby declare that, this project has been done by us under the supervision of **Nazmun Nessa Moon, Assistant Professor, Department of CSE** Daffodil International University. We also declare that neither this project nor any part of this project has been submitted elsewhere for award of any degree or diploma.

**Supervised by:**

Azmoon

**Nazmun Nessa Moon** Assistant Professor Department of CSE Daffodil International University

#### **Submitted by:**

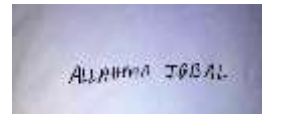

**ALLAHMA IQBAL** ID: 152-15-6094 Department of CSE Daffodil International University

### **ACKNOWLEDGEMENT**

Firstly, I am express my heartiest thanks and gratefulness to almighty God for His divine blessing makes me possible to complete the final year project/internship successfully.

I am really grateful and wish my profound our indebtedness to **Nazmun Nessa Moon**, **Assistant Professor**, Department of CSE, Daffodil International University, Dhaka. Deep Knowledge & keen interest of our supervisor in the field of "*web based*" to carry out this project. Her endless patience, scholarly guidance, continual encouragement, constant and energetic supervision, constructive criticism, valuable advice, reading many inferior drafts and correcting them at all stage have made it possible to complete this project.

I would like to express our heartiest gratitude to Dr. Syed Akhter Hossain, Professor and Head**,** Department of CSE, for his kind help to finish my project and also to other faculty member and the staff of CSE department of Daffodil International University.

I would like to thank our entire course mate in Daffodil International University, who took part in this discuss while completing the course work.

Finally, I must be acknowledge with due respect the constant support and patients of my parents.

#### **ABSTRACT**

This project **"Web Based Community Center Management System"** is a system for reducing the complexities of booking process of a community center. This project is for a community center so that people can book this using web sites. Now-a-days there are large number of community centers and convention centers in Bangladesh but they have no online based management system. But most of the community center provides only addresses, a few of community center has booking system. For these reasons, I have developed a web base platform for a community center with many features. This web sites will be helpful for both users and owner of the community center. To develop this project, I have used MySQL database, PHP (Laravel Frame Work), HTML, CSS, Jquery as programming language and Visual Studio, Brackets, Atom as Editor; Firefox and Google Chrome as testing Browser. This web sites tested in many ways after implementation and it works successfully.

# **TABLE OF CONTENTS**

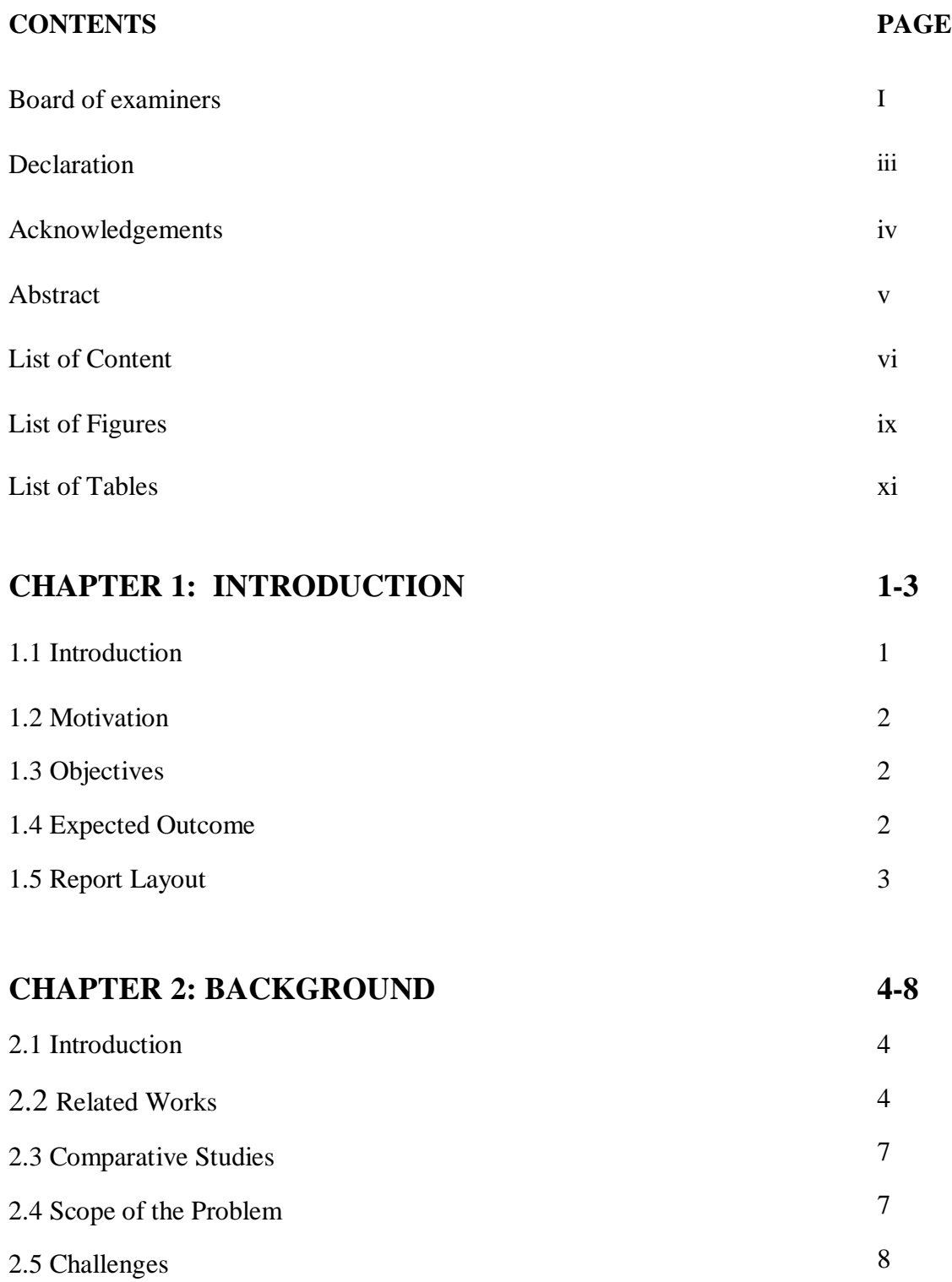

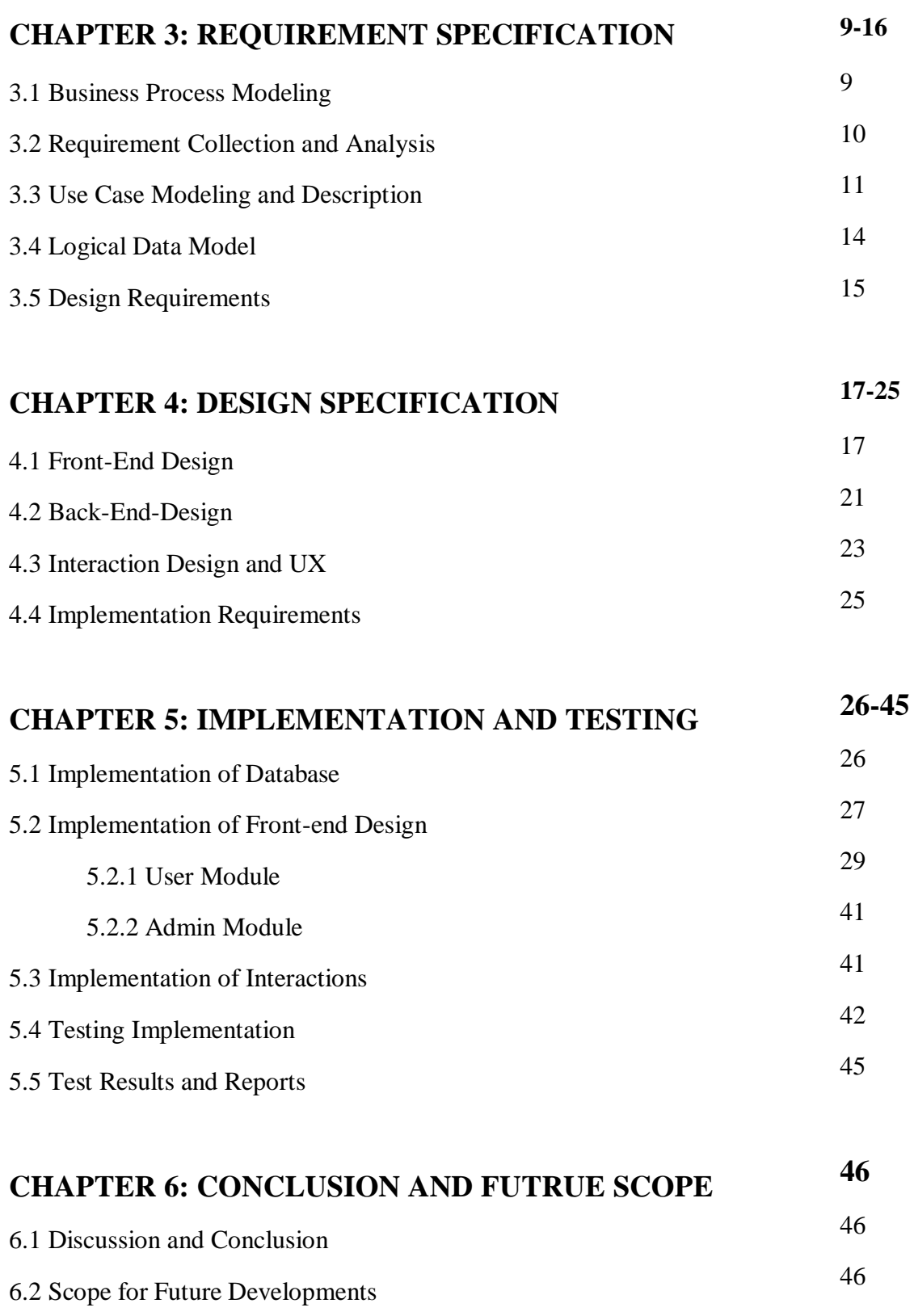

# **REFERENCES**

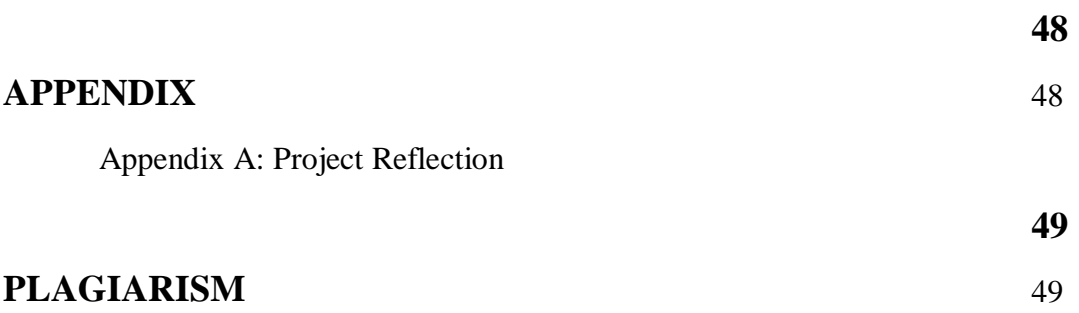

Plagiarism Report

**47**

# **LIST OF FIGURES**

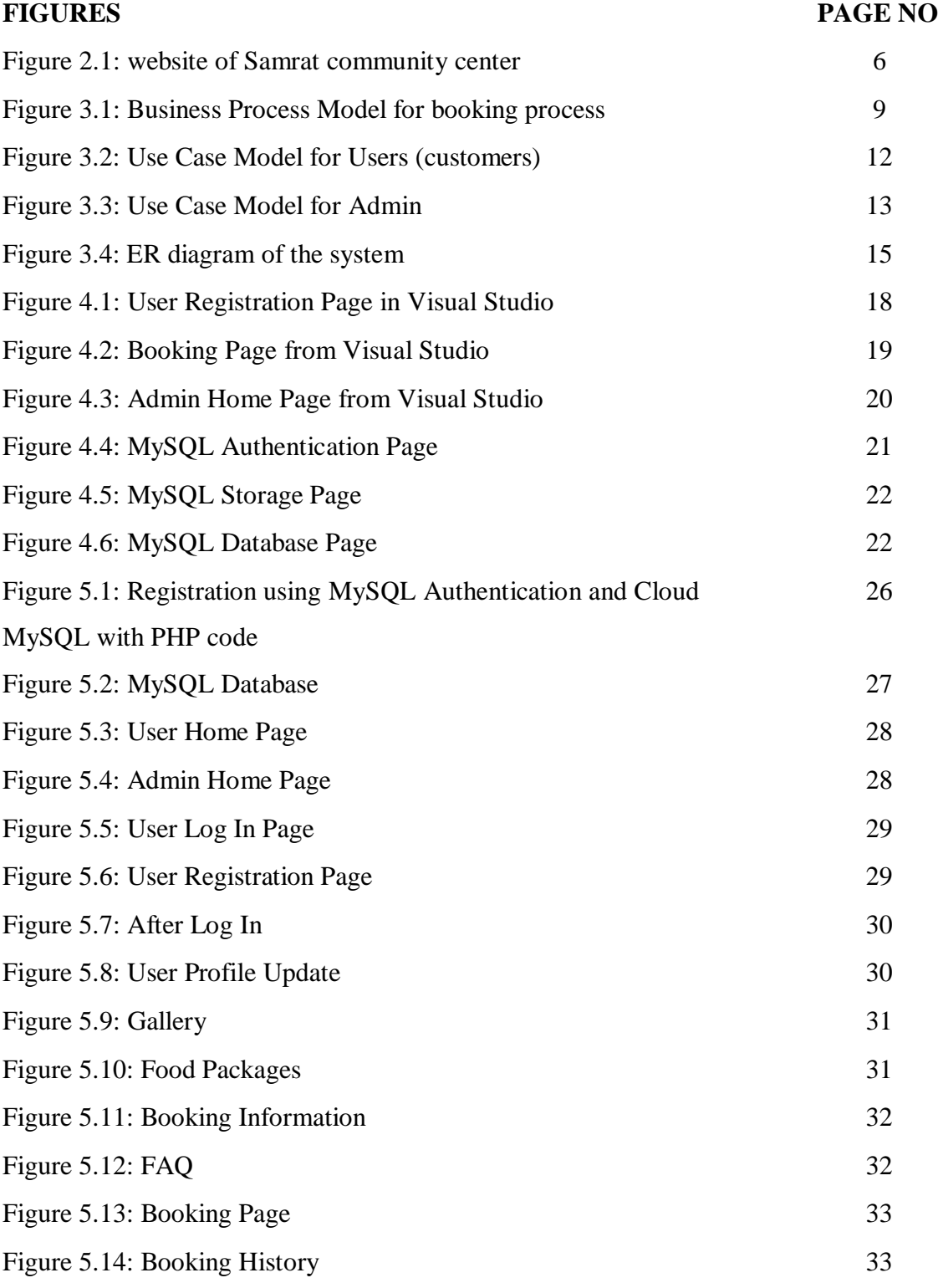

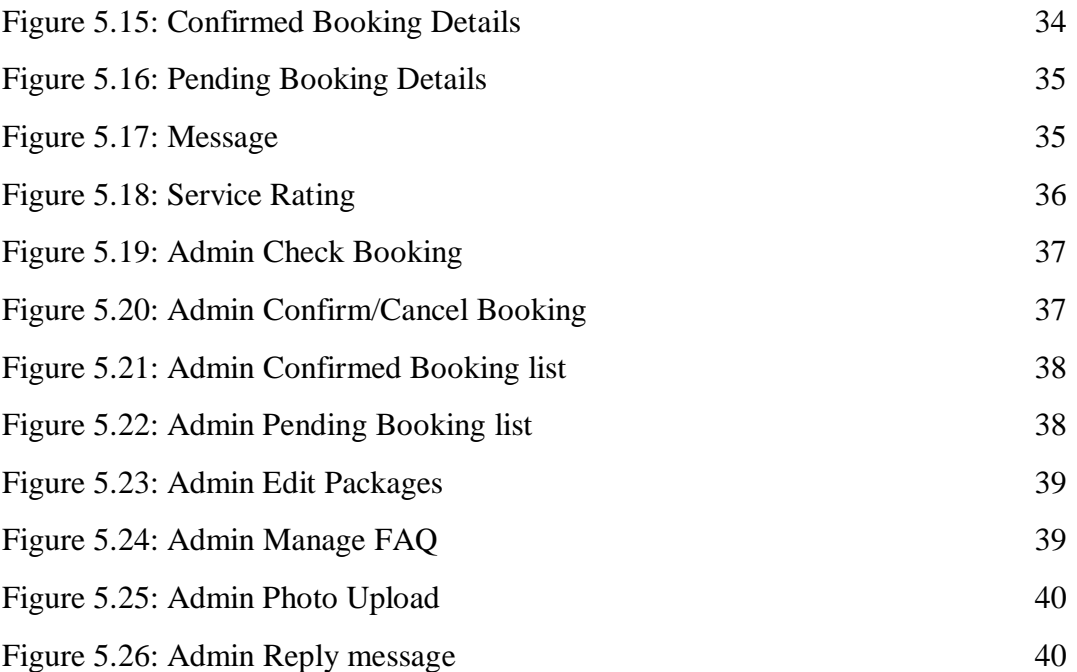

# **LIST OF TABLES**

# **TABLES PAGE NO**

Table 1: Testing Information and Date 42

#### **CHAPTER 1**

#### **INTRODUCTION**

#### **1.1 Introduction**

Web applications especially websites are becoming very popular day by day. A large number of people are interested to deal with community center to arrange programs. There are huge number of community centers in Bangladesh and continue their business. But in this business process they have no online based community management system. So, I have developed websites for a community center management system. My websites have many features. I have been provided many facilities, like checking availability of the community center for reservation, checking many food packages offered by the community center, user account creation, booking a day or evening slot, admin account creation, booking check etc.

In this web sites two types of users in this web sites. There are admin users and customers users. Customers users need to register through registration or sign up process of the websites. From the successful log in through the website, customer users will be able to book the community center and the features related to database will be available to them. For data security, only authenticated users are allowed to read the database. Without logging in, people will be able to use this website but only limited features will be available to them. Features related to database will not be available to them. There is a separate logging system for the admin. Only admin will be able to log in through this, others will be denied. Admin features like booking confirmation, cancellation, booking history deletion, updating rental information, photo upload in gallery etc. will be available after successful log in by an admin. Admin is able to book any date.

#### **1.2 Motivation**

A large number of community center increasing day by day. But most of them has no online management system. For this reason, I want to build a system for a community center.

In this platform people can get the opportunity to booking the community center, checking availability, food packages, price, review, send message.

©Daffodil International University 1

In our country peoples very aware of their time. So that sometimes we don't have enough time to visit any community center and get information asking them one by one. Only technology can reduce complexities of community center's customers and owners. Here I realize that an online platform is the best solution for both users and community center owner to reduce complexities of the booking process. As websites are the most popular platform in the recent time, so websites will be convenient for the users and owners.

# **1.3 Objectives**

- To check full overview of community center management.
- To get full information of community center.
- To get booking community center on any specific date.
- To get an assumption about the cost checking packages.
- To reduce complexities of the booking process complexities and doing business efficiently.
- To check available facilities of the community center
- To save time and money.
- To check review from others customers.

#### **1.4 Expected Outcome**

- 1. By using this website community centers owner or admin of sites will be able to manage the system of community center
- 2. Customers will get the opportunity to check facilities provided by the community center owners.
- 3. Customers will be able to check packages, booking community center being at home or office or anywhere by using my web site.
- 4. Communicating with the community center through the web site is possible using message option.
- 5. People will not need to go to the community center physically.
- 6. It will save their time, complexities, money and other things.

# **1.5 Report Layout**

#### **Chapter 1: Introduction**

Motivation, objectives and the expected outcome of the project have been discussed in this chapter. The report layout has been mentioned in the last part of this chapter.

#### **Chapter 2: Background**

Background circumstances of my project have been discussed here. Related work, comparing with other web sites, the scope of the problem and challenges of the project are explained here.

#### **Chapter 3: Requirement Specification**

This chapter discusses about the requirements. Business process modeling, the requirement collection and analysis, the use case model of the project with description, the logical relational database model and the design requirements are the topics of this chapter.

#### **Chapter 4: Design Specification**

This chapter consists of all the designs of the project. These are Front-end design, backend design, Interaction design and UX and the implementation requirements.

#### **Chapter 5: Implementation and Testing**

Implementation of database, front-end designs and interactions, testing implementation, test results and reports are the contents of this chapter.

#### **Chapter 6: Conclusion and Future Scope**

It is the last chapter where conclusion and future scope of the project have been discussed.

# **CHAPTER 2**

### **BACKGROUND**

## **2.1 Introduction**

I need to study and research about related projects and work done by previously, for starting a development project. This chapter background is very important for completing a project properly. I can get relevant works information which is needed to complete this project from others previous works which are related to my project. So firstly, I need check if anyone did this type of web sites. And I get many related web sites from google. Then I focus on which are limitation of their projects or work. After identifying their limitation, I worked on their limitation. I remove the limitation and improve or develop the web site. And finally, I can build a new management system web site. Without researching related works, I will not get the ideas on existing features of the related projects. As a result, we may have a very narrow scope to improve existing features and adding new ones. For these reasons, background of the project plays a vital role to build a successful project.

#### **2.2 Related Work**

Here some of related web sites which are provides the address of many community centers in our country. Most of them has limited features as like address, photo, marketing process etc. But they didn't provide any management related features. Some platforms for finding community centers in Bangladesh are:

- $\bullet$  BestInn.com [1]
- Mediabangladesh.net [2]
- Biyebazaar.com [3]
- Thebride.com  $[4]$
- Communitycenterbd.com [5]
- Venu.com[6]

**Features:** These websites are basically common platforms to find community center. They are not managed by any specific one community center.

- Provides only the addresses of community center.
- Some has limited features.
- Can search community center in an area

#### **Problems:**

- Most of them are third party media
- Cannot directly book through the websites.
- Cannot directly communicate with authority of the community center.

There are almost no own management web sites for a community Bangladesh. Which is run by the community centers authentic authority. Here is one of related community center Senamalancha [6] is a community center in Dhaka, Bangladesh which runs through a website shown in figure 2.1 but they some limitation in this web sites.

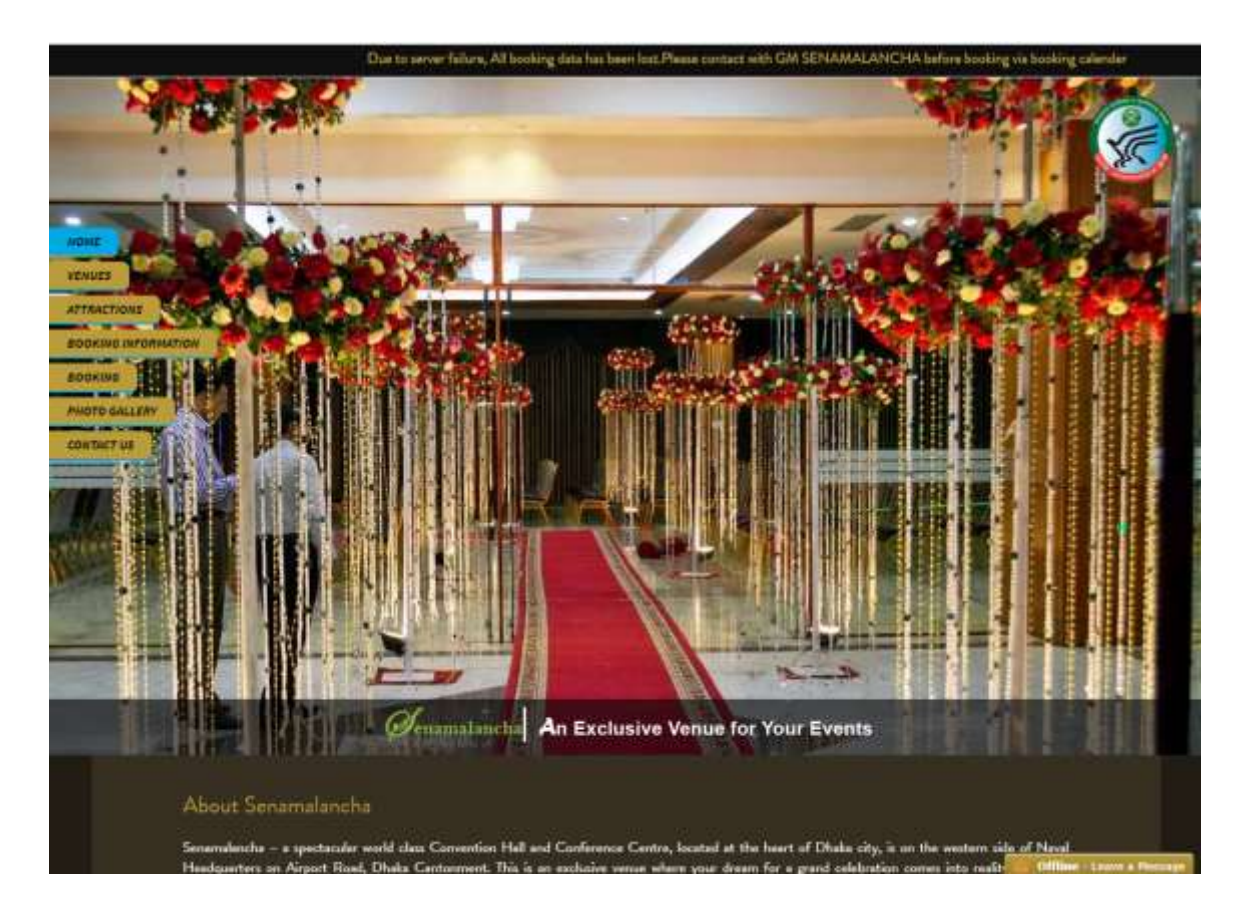

Figure 2.1: website of Senamalancha community center

#### **Features:**

- Online reserve is possible.
- Information is available.
- Photo gallery.
- Contact option.

#### **Problems:**

- They have no food packages related features.
- They have no messaging system.
- They have no registration features for users.
- They have risk to security issues.

## **2.3 Comparative Studies**

In my website have many features. Some are similar and some different comparing to the mentioned web sites. Moreover, I have developed it with full information which is more user friendly to users, admin, authentic of community centers authority.

- A customer can reserve community center directly to check the available date through my project. But there has some project where a customer need to send request for reserve, then the admin or authority replies to customers ensuring availability and reserving.
- A customer can check food packages with price which offered by the center is not available in other projects, but I have included this feature in my project. And admin will be able to change the offer of food packages.
- Customers can give their rating after taking a service from the community center in my projects. Service rating is also a new feature comparing the existing websites.
- Security is an important issue. I have used MySQL database system for users which is managed by authority of the community center owner.
- A customer can check his booking history (upcoming, current and previous) and cancel if it is not confirmed. This is also a new developing feature of my project comparing to others.

## **2.4 Scope of the problem**

I have faced many problems to complete this project. But I have overcame these difficulties. Where I need to know about the reserving process of the community centers. So, I collected information about the community centers in Bangladesh. Database choice is also a crucial decision. I have selected MySQL to use as database. Visual studio as editior, I have used in my project have various programming language for development which are needed PHP, JAVASCRIPT, LARAVEL (PHP Framework). I have to used Markup language for designing this web site. As like HTML, CSS. I have used some library function of JAVASCRIPT as like Jquery for designing this web site. I have chosen this

programming language because it has been easy to handle for developers. As this website is based on user friendly, I hope many people will use this type of web site which will reduce their complexities.

# **2.5 Challenges**

Here is some challenges which I have faced are mentioned below:

- MySQL database was a new tool for me. As I have to use this database in our project, so I needed to learn a lot about this database.
- To create a beautiful design and unique features.
- To developing an user friendly interface.
- Handling two parts, common users and admin in one web site.
- Ensuring data security.
- Blocking unauthorized users from reading, writing and deleting data from database.

#### **CHAPTER 3**

## **REQUIREMENT SPECIFICATION**

### **3.1 Business Processing Model**

Business Process Model is a flowing diagram or model which is very important tool to build a project or system. Business Process Model is a mapping concept which is defines us actual flow of data. In this process we can creating a structural view of a process or system. Everyone developers need to create a business process model before starting a project or system.

From the booking page of my system, a user can book the community center checking the availability on any specific date. Then admin can cancel or confirm the booking request. The following figure 3.1 shows the business process model for this process.

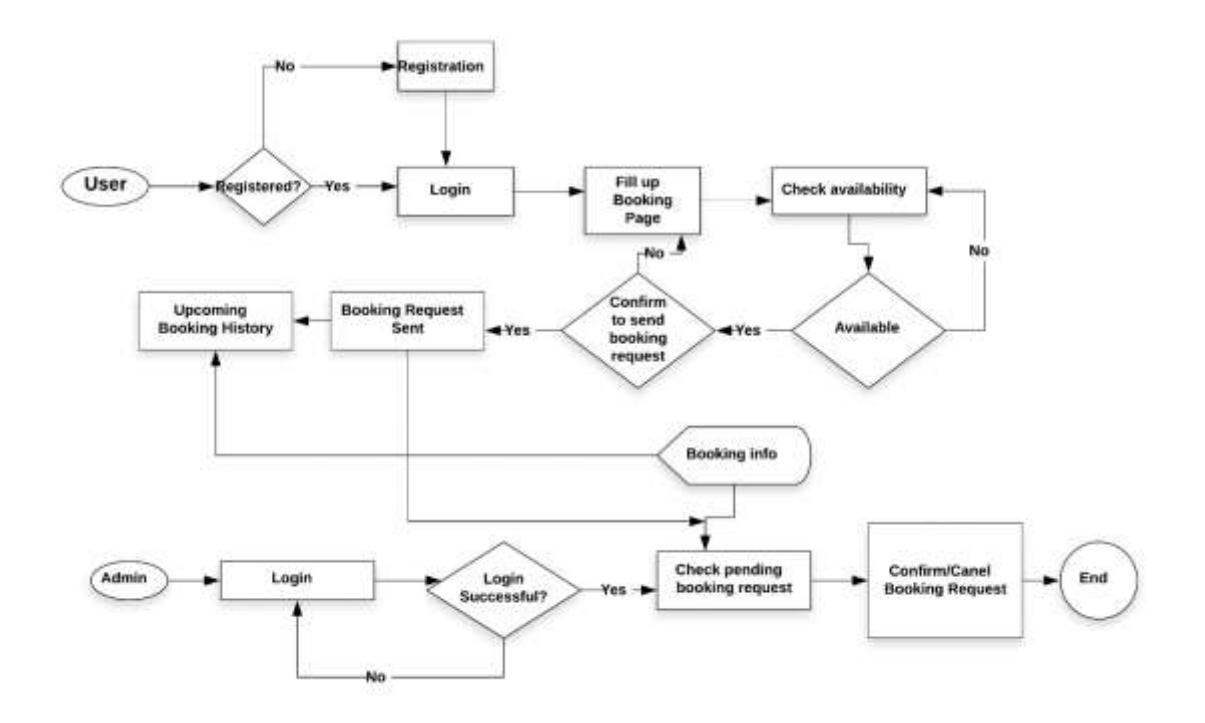

Figure 3.1: Business Process Model for booking process

#### **3.2 Requirement Collection & Analysis**

We need to collecting specifying the requirement for the initial work for any developing project. I need to requirements to draw a graphical view of the project. It is difficult to implement a project without graphical view. I have faced many problems to collect the requirements. It was a very big challenge to me. Because I was alone to collect requirement information though it was more tough when I saw requirement is not available everywhere. For this reason, there is a chance to get wrong information. So, I have to collect information from proper sources. And, I need to be very careful about requirement collection. For my project named community center management system. Before starting develop my project I collected all the requirement. I collected information from many sources. I searched websites of community centers and websites that provide information about community centers located in Bangladesh. I have to collect information physically visit some community center. I need to collect managers contact number and contact with them to get some more specific and accurate information about customers and owner requirement. I knew about the booking process and services that a community center provides. Collecting requirements, I analyzed these. After analysis, I was prepared many methods models to represent the system. For doing a successful project, we need to collect requirement, then we need to analyze the collected requirements and specify the method for the project.

# **3.3 Use Case Modeling and Description**

Use case diagram is a behavioral UML diagram type. Use Case diagram is used to do analysis on any systems. These diagrams show us to detect the different types of role in a system and interact us with the systems which is help us to realize the useful of the systems. At the one point, purposes of this diagram help us to identify the functions and how to work those roles. Use case diagram is very important for development of any project. Use case diagram is a high view of the system. Internal and external factors can be identified by this diagram [7].

For this project, I have created two use case diagrams. Here, first use case diagram for users of customer and second is for user of admin. where Figure 3.2 shows us Use case model for user (Customers) and Figure 3.3 shows us Use case model for User of Admin.

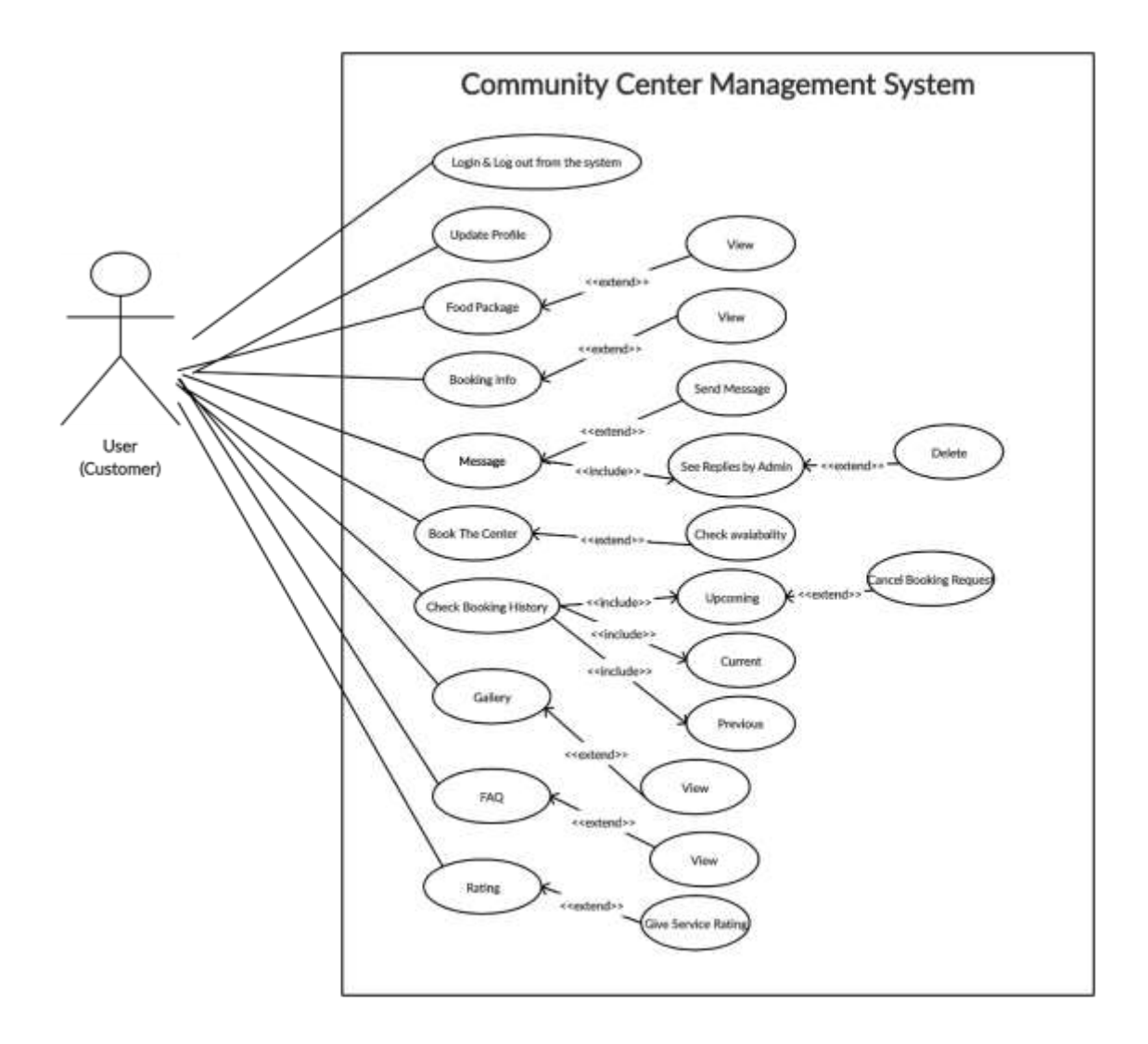

Figure 3.2: Use Case Model for Users (customers)

In this diagram figure 3.2, I try to show that many functions for users which is implemented in my project. A customer has two options for sign up or sign in. And they can log in by sign in into the system. After Log in they are able to check their profile and update their information which is provide in their registration form. From the Package part, they can choose their suitable packages. From the booking part they can provide their requirement of the booking form. They have also booking information from the booking info page. In the contact pages they have full information of contact to authority. And they can send message or their review or give suggestion to admin or authentic authority. Admin is able to read their messages.

The use case named book the center has a condition that the center has to be vacant. There are also some use cases named check booking history, gallery, FAQ, rating. Users have only the view option for gallery and FAQ. They can give rating if they've taken a service from the community center. They can cancel a booking request if the booking status is Not Confirmed.

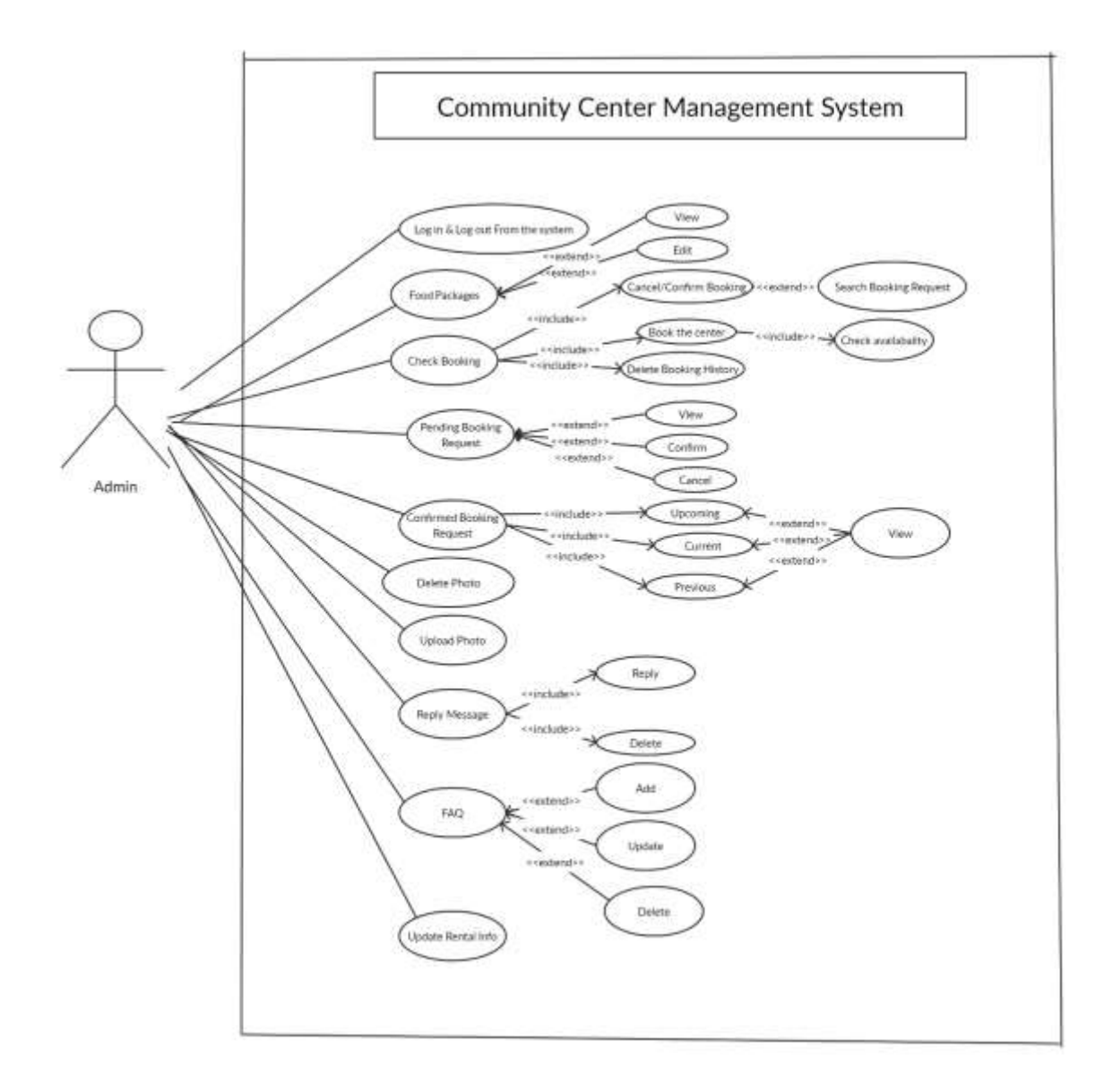

Figure 3.3: Use Case Model for Admin

In this diagram figure 3.2, I try to show that many functions for Admin which is implemented in my project. From this diagram we can see the activities of admin. Admin can view and edit or delete food packages, booking information, prices, slot etc. Admin has many other options which we can see from the use case model in figure 3.3.

# **3.4 Logical Data Model**

In the business sector we need to reporting, from the Logical Data Model we can reporting the database elements. The entities and the relationships shared by them are the center elements of ER models [8].

The Entity Relationship Diagram (ERD) is a logical data model. ER diagram of my project is shown in figure 3.4.

![](_page_25_Figure_0.jpeg)

Figure 3.4: ER diagram of the system

# **3.5 Design Requirements**

- In this system has two users, customers user and admin users.
- General users have registration or sign up option.
- Admin users also have to registration or sign up option.
- After sign in, users can show their profile information.
- Customers can check the availability on any specific date of community center.
- After login, a customer user can check the booking information from upcoming option of booking info page from banner part.
- A customer user can give rating or suggestion for the service in the contact page.
- A customer user will be able to view food packages with price, see demo picture of platter.
- A customer user will be able to send message to the admin. And admin replies the message to a customer.
- An authentic admin is able to edit food packages, price, picture of platter.
- An admin is able to confirm booking request, edit booking information or cancel booking order request.
- An admin can edit or delete booking info and booking history from the database.
- An admin can also book the center just choosing shift and available date.
- Admin able to check pending and confirmed booking list from the database.
- All customer user message will display in the admin home page, admin is able replies or delete the message or clean the message option.
- Admin is able to upload picture to the gallery, food packages and delete from gallery and food packages picture.
- Admin is able add, update, delete an FAQ.
- Admin is able update or edit booking information.

When I started to designing the project, I always tried to make the project simple and user friendly for the all users. Efficiency is important. So I keep it in my mind so that my project can run in the web sites efficiently and smoothly.

## **CHAPTER 4**

# **DESIGN SPECIFICATION**

# **4.1 Front-End Design**

In any application, front-end-design is very important because users interact with the application by this. We've tried to make it user friendly and easily understandable by the users.

To make the user interface, we have used XML (mark-up-language). Our application has many pages, we needed to design every single page. Let's see some pages with their design and code.

 $\alpha$  and a<br>linear temperature detail and colouring the control of the colour of the<br>colour property in the colour of the colour of the colour of the colour<br>property of the colour of the colour of the colour of the colour days artistically ride concent leavour elastique. or state not talge that inhered produced in management in pay to spirit; Behored-start case (National web too color) oftaller make which we have the initialized actioning of indexed the factor of the factor vida -mi  $\alpha_{\rm P}$  , and the super-transfer spheric distribution may be<br>run for a series of the spheric distribution of the spheric distribution<br>  $\alpha_{\rm P}$ etro  $\sim$  1000  $\sim$  1000  $\sim$  1000  $\sim$  1000  $\sim$  1000  $\sim$  1000  $\sim$  1000  $\sim$  1000  $\sim$  1000  $\sim$  1000  $\sim$  1000  $\sim$  1000  $\sim$  $\sim$  0.0 and<br>the first image changes on Tirth form referential and while<br>  $\sim$  0.0 and  $\sim$  0.0  $^{-1}$  and<br>  $^{-1}$  and  $^{-1}$  and  $^{-1}$  <br>and  $^{-1}$  and  $^{-1}$  and  $^{-1}$  <br>and  $^{-1}$  and  $^{-1}$  and<br>  $^{-1}$ ÷ The entry the product of the contract of the contract of the contract of the contract of the contract of the contract of the contract of the contract of the contract of the contract of the contract of the contract of the c mi of entities legislate allow be collected or anyone significants.<br>That has had another like and planting the result of in p est visits-terr height-territory (etc.)<br> The called visits-terr height-territory (etc.)<br> The called visits-territory (etc.)  $\sim$  00  $\cdot$  00 and<br>the time implication and consider a statistic method in the statistic<br>statistic method in the statistic method in the statistic method in the<br>statistic method in the statistic method in the statistic m visiti vità -Hó  $\label{eq:2} \rho_{\rm{min}}$   $\label{eq:2} \rho_{\rm{min}}$ m FOR ANNAHMENT AVAILABLE SETTLE calls abticled legislation eductional subscripts to access the complete highest and complete

![](_page_28_Picture_29.jpeg)

Figure 4.1: User Registration Page Code and Design.

In Figure 4.1 is the user registration page. It is design with HTML and CSS code.

But here I did not provide full code of html and css because make this report keep smart. I also use here jquery for this page design to perform the actions.

![](_page_28_Picture_30.jpeg)

![](_page_29_Picture_29.jpeg)

Figure 4.2: Booking Page from Android Studio

This is the design of our Booking Page. Here, I have shown just part of HTML and CSS code in the figure 4.2.

![](_page_30_Picture_54.jpeg)

![](_page_30_Picture_1.jpeg)

Figure 4.3: Admin Home Page from Android Studio

Figure 4.3 shows the design of admin home page of this project with some part of its HTML and CSS code. There are so many pages in this project, every page has its HTML and CSS code. But it's important to keep in mind that these pages are not workable without PHP Code which I've not shown here.

### **4.2 Back-End Design**

In This Back-End Part has performed for the all logical part of this project. Database connection, using database, database maintaining etc. all these database related codes are done in back-end part. In my project I have used PHP (Laravel framework) as the programming language for the back-end coding.

For maintaining the back-end part, I have used MySQL database for this project. MySQL provides us user authentication system.

| risServes. 127.0.0.1 . Distribuse: com-<br>st Structure |                                                           |                                                           |  |  |             | J SQL - Search   Query - Export - Import - Operations = Privileges - Routines - Diverts - More |                  |           |  |
|---------------------------------------------------------|-----------------------------------------------------------|-----------------------------------------------------------|--|--|-------------|------------------------------------------------------------------------------------------------|------------------|-----------|--|
| <b>Filters</b>                                          |                                                           |                                                           |  |  |             |                                                                                                |                  |           |  |
|                                                         |                                                           |                                                           |  |  |             |                                                                                                |                  |           |  |
| Containing the word:                                    |                                                           |                                                           |  |  |             |                                                                                                |                  |           |  |
| Table -                                                 | Action                                                    |                                                           |  |  | Rows a Type | Collation                                                                                      | Size:            | Gverbead: |  |
| addresses                                               | Browse Je Structure & Search Sciment M Empty & Drop       |                                                           |  |  |             | 1 InnoDB utförröd unicode ci                                                                   | 16.8.138         |           |  |
| bookings                                                | Browse in Shuchare & Search se breet in Empty @ Drop      |                                                           |  |  |             | 4. InnoDB utfilmind unicode cl                                                                 | <b>JALIF HIE</b> |           |  |
| comments                                                |                                                           | Browse Di Structure & Search Sciences M Empty @ Drop      |  |  |             | e InnsDB utfilmbi unicode ci                                                                   | 14101918         |           |  |
| <b>I</b> contacts                                       | 8 Brance De Structure & Search 34 Insert B Empty D Drop   |                                                           |  |  |             | 3 InneDB: utförröß unicode ci                                                                  | JAIR-EIR         |           |  |
| failed jobs:<br>U.                                      | w.                                                        | Browse in Structure of Search se Insert all Empty of Drop |  |  |             | a InnoDB utförribå unicode ci                                                                  | 15.0.118         |           |  |
| <b>dessliders</b>                                       | Showse > Shuchure & Sealch 34 Insert M Empty & Drop       |                                                           |  |  |             | I InnoDB utförröd unicode zi                                                                   | 18.0 3.22        |           |  |
| migrations<br>U.                                        | Browse Je Structure of Search 34 Insert Empty C Drop      |                                                           |  |  |             | 11 InnoDB utfilmb4 unicode ci                                                                  | 16.0 118         |           |  |
| packagecategories                                       | on the                                                    | Brimse Jr Shucture & Search 34 Insert = Empty D Drop      |  |  |             | € InnoDB utf0mb4 unicode ci                                                                    | 16.8 818         |           |  |
| packages                                                | Search 34 Structure + Search 34 Innert + Empty O Drop     |                                                           |  |  |             | 6 InnoDB utfilmb4 unicode ci                                                                   | 36.8 838         |           |  |
| password resets                                         | Si Browse - Structure - Search 34 Insert M Empty O Drop   |                                                           |  |  |             | a ImsDB utfämb1 unicode til                                                                    | 32.0 438         |           |  |
| posts<br>o.                                             |                                                           | Browse of Structure & Search 34 Imaert of Empty C Drop    |  |  |             | + InnoDB utfBmb4 unicode ci                                                                    | 18.6 K18         |           |  |
| i sëdera                                                | Britannie in Shuchure & Search 34 Image for Empty O Drop: |                                                           |  |  |             | 1 InnoDB: utfilmb4 unicode ci                                                                  | 1818.1738        |           |  |
| times<br>o                                              | E Browse [ Structure : Search 3 Insert # Empty O Drop     |                                                           |  |  |             | 1 InnoDE utfilmb4 unicode ci                                                                   | 16.0 V.18        |           |  |
| 1. инега                                                |                                                           | Divisio in Shucture of Search Selmico an Empty O Drop     |  |  |             | 1 InnoDB uttBrdp4 unicode cl                                                                   | 32.0 938         | $\sim$    |  |
| 14 tables                                               | Sum                                                       |                                                           |  |  |             | 47 InnoDB utfämbd general ci 256.0 KHz                                                         |                  | 采菜        |  |

Figure 4.4: Database Main Page

This Figure 4.4 is the main page of database. Here is all table of database. Such as address, booking,

Comments, package, packages category, post, slider, times, user etc. An admin can add new features and new table for this authentication page of database. And an admin can remove table or features from here.

| Browse<br>SELECT " FROM " nigrations" | Structure LI SQL           | Search are insert                          | Export<br><b>Side</b>                            | lenport     | a Privileges | <b>Operations</b>                                  | W Tracki |
|---------------------------------------|----------------------------|--------------------------------------------|--------------------------------------------------|-------------|--------------|----------------------------------------------------|----------|
|                                       |                            |                                            |                                                  |             |              | Profiling [Edit inline] [Edit ] [Explain SQL ] [ ( |          |
| Show all                              | Number of rows:            | $25 - 4$<br>Filter rows:                   | Search this table                                | Sort by key | None         | w                                                  |          |
| + Options                             |                            |                                            |                                                  |             |              |                                                    |          |
| ALC U.S.                              | $\Psi$ id                  | migration                                  |                                                  | batch       |              |                                                    |          |
|                                       | Edit Se Copy @ Delete 21   | 2014 10 12 000000 create users table       |                                                  |             |              |                                                    |          |
|                                       | Edit > Copy O Delate 22    |                                            | 2014 10 12 100000 create password resets table   |             |              |                                                    |          |
|                                       | Edit 34 Copy O Delete 23   | 2019 08 19 000000 create failed jobs table |                                                  |             |              |                                                    |          |
|                                       | Edit Se Copy Delete 24     | 2020 07 29 182853 create sliders table     |                                                  |             |              |                                                    |          |
|                                       | Edit i Copy O Delete 26    | 2020 07 31 184403 create comments table    |                                                  |             |              |                                                    |          |
|                                       | Edit Se Copy & Delete 27   | 2020 08 01 165742 create packages table    |                                                  |             |              |                                                    |          |
|                                       | Edit H Copy Delete 28      | 2020 08 02 110218 create contacts table    |                                                  |             |              |                                                    |          |
|                                       | Edit Si Copy @ Delete 29   | 2020 08 02 110420 create ideasfiders table |                                                  |             |              |                                                    |          |
|                                       | Edit: The Copy C Delete 30 | 2020 08 02 111220 create addresses table   |                                                  |             |              |                                                    |          |
| U.                                    | Edit at Copy O Deline 31   |                                            | 2020 08 02 160037 create packagecategories table |             |              |                                                    |          |
|                                       | Edit 34 Copy @ Delete 32   | 2020 08 02 203532 create bookings table    |                                                  |             |              |                                                    |          |
|                                       | Copy O Delate 33           | 2020 08 03 060011 craate times table       |                                                  |             |              |                                                    |          |
| u                                     | Edit Se Copy C Delate 34   | 2020 07 31 181424 create posts table       |                                                  | 2           |              |                                                    |          |

Figure 4.5: Migration Page

In this Figure 4.5; is migration database page. PHP (Laravel Frame Work) is connect with this database page. Every table data base are create table and connect with PHP (Laravel Frame Work).

![](_page_32_Picture_35.jpeg)

Figure 4.6: Storage of User Page

In our database has every users and admins accounts storage. Their profile, picture, a secure password, address are storage in this database.

# **4.3 Interaction Design and UX**

### **User Home Page Design:**

- Food Package (User can see price, picture of platter, description about food platter which offered by community center management)
- Booking (Booking form is done here for complete booking process)
- Booking Info. (Booking Information is available here)
- Message (Users can send message. Admin's reply is shown below and users can delete the messaging history).
- Contact Us (All contact information of authentication of community center is here)
- FAQ (Display frequently asked questions set by admin)
- Registration (Registration for Admin, User)
- Account create (Registration from the page and create account)
- Sign In, Sign Up
- Menu Bar (HOME, Packages, Service, Mobile app, Blog, Registration, Admin, Contact)

## **Admin Home Page Design:**

- Log In (Admin can log in from the sign in form)
- Admin Home page (Preview of Booking List, Address, Number etc and Edit and Delete option)
- Manage Post (Admin can add or delete event function history)
- Pending Booking Request (Cancel, Confirm, details show; sort by booked date, sort by request date)
- Confirmed Booking Status (Display Upcoming, Current, Previous confirmed booking status list)
- Upload Picture (Admin can upload Picture to display in food package platters)
- Delete photo (Admin can Delete photo from food package platters)
- Reply message (Admin can see the user messages and replies their message also delete message history)
- Manage FAQ (Add, Update, Delete)
- Category List (Admin can category list, add, edit, delete)
- Idea List (Admin can change Idea, share image, content etc)
- Packages List (Admin can change packages list, price, picture, content. Admin can also edit, delete)
- Shift list (Admin can change slot, Edit, Delete)
- Log out (log out from sign out form)

## **UX**

User Experience is the abbreviation of UX. I have tried to make a user's friendly website. I have used this web sites from various browser. Some of people have used this project, but they have given me a positive review. I have found everything okay. But as I haven't launched this web sites publicly, so I don't have enough information on user experience at this moment.

# **4.4 Implementation Requirements**

People can use different types of Frame work or language to do any php related development project. I have used Brackets and Visual Studio as it seemed to be more convenient to us. There are a lot of built-in classes in PHP (Laravel Framework). So, it reduces your coding complexities. Design is also very easy in HTML, CSS, JAVASCRIPT Library Jquery. Requirements for the implementation of our project are discussed below:

- PHP Laravel Frame Work plays an important role in this project. It is a full package to develop a websites application. I have used current version of PHP Laravel Frame work version 7.1.0. Though I started my project with an old version, then I upgraded it to latest version 7.1.0.
- We don't need to worry about server. Because MySQL gives us the facility of server. We can use storage, database, authentication feature of MySQL very smoothly. MySQL manages server, hosting etc. I need to connect my project with MySQL.
- Emulator, a feature in visual studio, is a virtual operating system which can be created in visual studio to debug, test and run an application on different browser of visual studio.

## **CHAPTER 5**

# **IMPLEMENTATION AND TESTING**

#### **5.1 Implementation of Database**

Database is a basic requirement for any management system project. We need to store various data in our database. We keep data and retrieve from database according to our need. Though I was developing a web application, so I need to a database. MySQL is a database. If I use MySQL database, then I need not to worry about the server and hosting. MySQL manages all these.

First of all, I have connected my project with MySQL following some steps which are available in MySQL website. We need to set different database in MySQL. Then we need to connect it to PHP Code. After confirm for authentication connected with php server. MySQL ENV files needs to migration than set up the database name to the ENV file, migration this in Laravel, and import all the table from database.

![](_page_36_Picture_5.jpeg)

Figure 5.1: Database Connection PHP (Laravel Frame Work) Code

Figure 5.1 shows PHP (Laravel) code has connect to Database. which is using for MySQL authentication and create storage. It is helps to create table or more database table in MySQL and connect with PHP code.

|     | Eli-Serves. 127.0.0.1 . Distribuse: com- |                |                                                            |  |  |             |                                                                                                    |                 |           | $\bullet$ |
|-----|------------------------------------------|----------------|------------------------------------------------------------|--|--|-------------|----------------------------------------------------------------------------------------------------|-----------------|-----------|-----------|
|     |                                          |                |                                                            |  |  |             | > Structure   SQL + Search   Query = Export = Import / Operations = Privileges   Routives ( Events > More |                 |           |           |
|     | Filters                                  |                |                                                            |  |  |             |                                                                                                    |                 |           |           |
|     |                                          |                |                                                            |  |  |             |                                                                                                    |                 |           |           |
|     | Containing the word.                     |                |                                                            |  |  |             |                                                                                                    |                 |           |           |
|     | Table =                                  | Action         |                                                            |  |  | Rows a Type | Collation                                                                                                 | Size:           | Gverbeed: |           |
|     | addresses                                |                | Browse Je Structure & Search Sciment M Empty & Drop        |  |  |             | 1 InnoDB utförröd unicode ci                                                                              | 16.8.938        |           |           |
|     | bookings                                 |                | Browse in Shuchare & Search se breet in Empty @ Drop       |  |  |             | 4 InnoDB utförrind unicode ci                                                                             | <b>SELFIELE</b> |           |           |
|     | comments                                 |                | Browse Le Structure of Search Le Intert M Empty @ Drop     |  |  |             | e InnoDB: utfilmbil unicode ci                                                                            | 14101818        |           |           |
|     | contacts.                                |                | Start Branche Je Structure & Search Schneet M Empty & Drop |  |  |             | 3 InnoDB: utförröd unicode ci                                                                             | おけます            |           |           |
| U.  | failed jobs:                             |                | Browse Le Structure In Search Se Insert In Empty & Drop    |  |  |             | a InnoDB utförrib4 unicode ci                                                                             | 15.0.818        |           |           |
|     | [ ] ideastiders.                         |                | Si Browse - Shuchure - Sealch ad Imper - Empty - Drop      |  |  |             | I InnoDB utförröd unicode zi                                                                              | 18.0 3.22       |           |           |
| Ð.  | migrations                               |                | Browse I Structure & Search 34 Insert Empty C Drop         |  |  |             | 11 InnoDB utfilmb4 unicode ci                                                                             | $16.0$ HH       |           |           |
|     | packagecategories                        | <b>COLLECT</b> | Brimse Jr Shucture & Search 34 Insert - Empty D Drop       |  |  |             | ≤ InndDB utf0mb4 unicode cl                                                                               | 16.0 118        |           |           |
| 司.  | packages                                 |                | Search 34 Structure & Search 34 Insert # Empty O Drop      |  |  |             | 6 InnoDB utfilmb4 unicode cl                                                                              | 36.8 838        |           |           |
|     | i password resets                        |                | Si Browse - Structure - Search 34 Insert M Empty O Drop    |  |  |             | a imaDB utfämb1 unicode til                                                                               | SELH VISA       |           |           |
| īЛ. | posts                                    |                | Browse of Structure 1 Search 34 Imaert of Empty @ Drop     |  |  |             | + InnoDB utfBmb4 unicode ci                                                                               | 16.6 KB         |           |           |
| n   | sēdera                                   |                | Browse - Shucture - Search - Insert Inf Empty - Drop       |  |  |             | 1 InnoDB: utfilmb4 unicode ci                                                                             | 1818.178        |           |           |
| Ð.  | times                                    |                | Browse [M Structure 18 Search 34 Insert # Empty @ Drop     |  |  |             | 1 InnoDE utfilmb4 unicode ci                                                                              | 16.0 V.18       |           |           |
|     | <b>1.</b> uners                          |                | Browse - Structure + Search Selmoot by Empty O Drop        |  |  |             | » InnoDB uttBrib4 unicode cl                                                                              | 32.0 938        |           |           |
|     | 14 tables                                | Sum            |                                                            |  |  |             | 47 InnoDB utf8mb4 general ci 256.0 KHz                                                                    |                 | 88        |           |

Figure 5.2: MySQL Database

This Figure 5.2 is the MySQL Database page. Here is all table of database. Such as address, booking,

Comments, package, packages category, post, slider, times, user etc. An admin can add new features and new table for this authentication page of database. And an admin can remove table or features from here.

# **5.2 Implementation of Front-End Design**

For develop a web application is very important for success making its UI simple and easily understandable. People will not interest if it is not understandable and simple. I keep this process in my mind and making it an attractive UI for the customers. There are two types of module in this project. There are user module and admin module.

Because if there are complexities to understand the application, people will not be interested to use this. We tried our best to make an attractive UI for the users. There are two types of module in our project; user module and admin module.

User module and Admin module UI is given below Figure.

![](_page_38_Picture_2.jpeg)

Figure 5.3: User Home Page Figure 5.4: Admin Home Page

Figure 5.3 and figure 5.4 show two different home pages of this project. In this two modules I have develop many features for the users. Firstly, I'll discuss about the customers users features, after the admin features.

©Daffodil International University 28

# **5.2.1 User Module**

In the User Module has many features which all are not shown in figure 5.3. So, I have showed here other features of this module.

![](_page_39_Picture_2.jpeg)

Figure 5.5: User Log In Page Figure 5.6: User Registration Page

|         |                              |                    | User Dashboard              |                                 |              |            |                     | VERSION<br>Attres Ust |                      |                                  |                                           |                                      |                               | Atlanta                                        |
|---------|------------------------------|--------------------|-----------------------------|---------------------------------|--------------|------------|---------------------|-----------------------|----------------------|----------------------------------|-------------------------------------------|--------------------------------------|-------------------------------|------------------------------------------------|
| ß.<br>櫛 | listé                        | <b>Boat</b>        | <b>Sunter</b>               | <b>Looking</b><br><b>Kundur</b> | test<br>lote | Oak        | <b>Purchased At</b> | 旯                     | Abbass               | <b>Address</b><br>Description    | Adons Enall                               | raten i<br>Attnet<br>Website address | me<br>Attres<br><b>Sunber</b> | Attres Tin<br><b>Bim Alders The</b>            |
|         | Rest Hami                    | retestatelynature. | 增額                          | 539465                          | III          | 2018<br>11 | 31 mobil<br>写       |                       | Sti<br>tigh<br>xtis. | <b>Unit</b><br>(sm)<br><b>UD</b> | attempts/dignation autocom.com (46389472) |                                      |                               | Addess Descriptor<br>Ente Antres Descritor     |
| ž       | Alara topi                   | stamatic digration | 15370409                    | <b>TOOSH</b>                    | ш            | 图条<br>T.   | 折曲性<br>旱            |                       |                      | domy let<br>ditt<br>prințat      |                                           |                                      |                               | Attress Email<br>Ente Appea Email              |
|         | Failhir Rothad Khan          | IBD/R#@@oc.cm      | <b>SIXUES</b>               | 100533                          | 佃            | 335<br>Q   | 2008<br>取           |                       |                      | tosting<br>Istory<br>1265        |                                           |                                      |                               | Attres Virtue                                  |
|         | IO MAN HAM                   | imanuser@gme.com   | <b>MADES</b><br><b>KILL</b> | <b>TOONS</b>                    | 丗            | 2018<br>1  | times<br>甲          |                       |                      | <b>DSUTTE</b><br>len he<br>地向    |                                           |                                      |                               | EM ADVIS VANS<br>Telephone<br>Noted            |
|         | <b>Britan</b> Hosan<br>Simus | minissippes: 10053 |                             | 100503                          | $\mathbb{Z}$ | 震荡<br>U.   | 21miles<br>津        |                       |                      |                                  |                                           |                                      |                               | <b>Edith Address Mittagle</b><br><b>WEIGHT</b> |
|         | Saimly Doubby                |                    | 100031                      | <b>TOUGH</b>                    | в            | 225.85     | fimm.               |                       |                      |                                  |                                           |                                      |                               | Attes mgn<br>Chine Fiel fix to crown           |

![](_page_40_Figure_2.jpeg)

When a user provides all the correct information, user will able to register in this web sites.

After providing valid email and password, a user will able to log in this system. If any user provides wrong email and password, he/she will not access to log in for the web sites. And an alert warning message will show in window. If any customers forget his password, he/she will be able to correct his password and update user profile. Which is shown in figure 5.8.

![](_page_41_Picture_0.jpeg)

Figure 5.9: Gallery Figure 5.10: Food Packages

In Figure 5.9 shows us the all types of picture from gallery/service part of this project. Which picture are upload by the admin of this web site.

In Figure 5.10 is we offered some food packages by community center with price, photo of platters and description of this platter. Here, I used only one package, but in this web sites we have five more different packages for the all class of customers. And any customers can choice their package as their requirements and budgets.

#### **Rental Information**

Hall booking cost (Evening Shift): 60000/= Hall booking cost (Day Shift): 50000/=

#### **Booking Process**

1. You can book our community center online 2. You can also book contacting with manager

#### **Online Booking Process**

-> At first you need to sign up or register

- -> After log in, go to booking page
- -> Filling up the booking form
- -> Choose available date
- -> Book a date

#### **After Online Booking Process**

-> You will have to make payment within 48 hours. Otherwise, your booking may be cancelled by admin.

-> For payment, please contact with our provided contact number.

-> You can check your booking status from upcoming booking history.

-> You can cancel your booking request until booking status is Not Confirmed.

-> After successful payment, your payment status will be Paid and booking status will be Confirmed.

-> After payment, you will not be able to cancel your booking online. In that case, you will need to contact with admin.

# **Frequently Asked Questions**

1.Question: What is the location of the community center? Answer: It is located in Mirpur.

2. Question: How many people can it allocate? Answer: Maximum 500 people

3.Question: How can I know about your provided food catering? Answer: You can check it from our Packages option.

4. Question: What is the online booking process? Answer: Check booking process

5.Question: Can I see some pictures of the community center? Is there any option in this app? Answer: Yes. You can see photos from Gallery.

6. Question: Do you have any social media link like a page or channel or group? Answer: Yes. You can get our Facebook page link from Contact Us option.

Figure 5.11: Booking Info Page Figure 5.12: Frequently Ask Question

In Figure 5.11 showed us all the information of booking process. I design a Booking Info pages. And other Figure 5.12 showed us Frequently Ask Question (FAQ) pages for customers.

| Fist Name:         | Eräte You Find Kunie      |                | Admin Homepage  |                                                                |        |             |        |               |                                      |             |             |                   |
|--------------------|---------------------------|----------------|-----------------|----------------------------------------------------------------|--------|-------------|--------|---------------|--------------------------------------|-------------|-------------|-------------------|
| Enal:              | <b>Eray Your Essai M</b>  | ġ.             |                 |                                                                |        | Additional  | Gast   | Batt          | Eet                                  | Best        | <b>Eest</b> |                   |
| Wable:             | Eran Your Mobile Namber   | 知              | <b>Now</b>      | Brail                                                          | Nather | <b>Mate</b> | Number |               | Category Packages                    | <b>TELE</b> |             | Date Time At      |
| Additional Mobile: | <b>Arthur Mole Turner</b> | ÷              | lided           | netestraan@gmail.com 192004663 192004663 2000                  |        |             |        | lletting      | Water                                | 蹴           | 200- 12     |                   |
| Event type:        | <b>Eleste</b>             |                | <b>Hast</b>     |                                                                |        |             |        | 啦             |                                      | 猫<br>涉      |             | 第2 商店<br>御        |
| Packages:          | Packaras                  |                |                 |                                                                |        |             |        |               |                                      | 加<br>叫      |             |                   |
| Number of Guest:   | Nation Of Gene            | $\mathfrak{I}$ | 指挥<br>幽         | alamarito/@phail.com 193370459 183305933 300                   |        |             |        | Pate          | Corporate Corporate Morning 2020- 10 | 9886 041 单名 |             |                   |
| Select Exent Time: | Tab                       |                |                 |                                                                |        |             |        |               |                                      | 节期基         |             | 35                |
| Select date        | Miniate your              | $\frac{1}{2}$  | Rabit<br>Raiman | raktivitan@yahoo.com 103003638 103005638 1500                  |        |             |        | Obss-<br>Pate | <b>OB</b><br>÷<br>Fundon             | 賦<br>谨      | 200-1       | <b>1042 mm bs</b> |
| Today's date       | Mariádi www               |                | Kitan           |                                                                |        |             |        |               |                                      | 阁           |             | 等                 |
|                    | <b>Bolley Hav</b>         |                |                 |                                                                |        |             |        |               |                                      | 推算<br>RI    |             |                   |
|                    | 0000                      |                |                 | 4 IO BRAN INSURANTE DESCRIPTION TO THE STATE STATE ROOM OF A 1 |        |             |        |               |                                      |             |             |                   |

Figure 5.13: Booking Page

Figure 5.14: Booking List

Figure 5.13 showed us a form page for Booking Process. A user can Booking Community Center by User. On the other hand, Figure 5.14 is shows us the Booking List of Users. User can check slot from the User Table.

![](_page_44_Picture_39.jpeg)

coms Hume Contacts Address Blider Ideastide: Package Category Package Blog Time

Figure 5.15: Users Booking Details.

In Figure: 5.15 shows the list booking by user. An admin could confirm to customer booking from this list. Admin could cancel order from this list by DELETE action. Here randomly a list of customers, who are Booking the community center. We can see here a a customer given his Name, Email, Phone Number, Additional Number, Number of Guest, Event Category, Event Packages, Event Time, Event Date and Event Slot. All of information from customers Admin can check this table from Database.

Altama Ignal

![](_page_45_Picture_22.jpeg)

Figure 5.16: Message

coms Home Contacts Address Sider Ideastor Package-Category Package Biog Time

| Email            |                           |                        |                                                          |                                            |
|------------------|---------------------------|------------------------|----------------------------------------------------------|--------------------------------------------|
| -93<br>SL<br>NO: | Name                      | 309512<br>Email        | posternich<br>Message                                    | Time At                                    |
| t.<br>90         | Alana<br>igbal<br>Hridoy  | alamahriday@gmail.com  | We are satisfy with your services                        | $10 -$<br>hours<br>ago.                    |
| $\overline{2}$   | MD IMRAN<br>HASAN<br>6234 | imranhasan18@gmail.com | coms is a good<br>platforms<br>----<br>$+ + + +$<br>---- | $\pm 1$<br><b>SOUNDED</b><br>minute<br>300 |
| 3:               | Rakibur<br>Rahman<br>Khan | rakburkhan@yahoo.com   | It is easy booking, and checking<br>packages             | T.<br>seconds:<br>ago                      |

Figure 5.17: Admin Message

Altama Ighai

In Figure 5.16 shows that A User can send message from the Message option. But user need to give his Name and Email Id. So, an admin can recognize the User who send the message in Figure: 5.17 shows. So, a user can send his suggestion, review or any kind of message for more information. An admin can response by getting this message from user. Admin can delete message if it increases randomly.

#### **5.2.2 Admin Modules**

We showed the Admin Modules features in figure: 5.4. Here more Discussion given Below of this part:

|               | Admin Homepage                   |                        |            |                      |                 |                     |                   |                                     |                       |                      |                |
|---------------|----------------------------------|------------------------|------------|----------------------|-----------------|---------------------|-------------------|-------------------------------------|-----------------------|----------------------|----------------|
| \$1.<br>NO    | Name                             | Email                  | Number     | Additional<br>Number | Guest<br>Number | Event<br>Category   | Event<br>Packages | Event<br>Time                       | Event<br>Date         | Time At              | Action         |
| 3             | Mehedi<br>Hasan                  | meteditrasan@gmail.com | 192304663  | 192304663            | 2300            | Wedding<br>Party.   | Wedding           | Night<br>7.00<br>PM-<br>11.30<br>PM | $2020 -$<br>$08 - 20$ | 12<br>minutes<br>ago | <b>Defete</b>  |
| 2:            | Allama<br>lobal                  | allamaridov@gmail.com  | 1533704039 | 1833035638           | 300             | Corporate<br>Party. | Corporate         | Monting<br>$9.00$ AM-<br>12.30PM    | $2020 -$<br>05-10     | 10<br>minutes<br>Ago | <b>Delete:</b> |
| s.            | Rakibur<br>Rahman<br><b>Khan</b> | raktiuncham@yahoo.com  | 1833035638 | 1833035638           | 1500            | Other's<br>Party    | Other<br>Function | Night<br>7.00<br>PM-<br>11.30<br>PM | 2020-<br>$08 - 02$    | ä<br>minutes<br>020  | Deteller       |
| $\frac{1}{2}$ | MD IMRAN                         | incentusan18@gmail.com | 1833035638 | 1833035638           | 1000            | <b>Sempars</b>      | Seminar           | Mohling                             | 2020-                 | $\mathbf{s}$         | <b>Desire</b>  |

Figure 5.18: Admin Home Page.

In figure 5.18 shows the Admin Home page. Here an admin has more pages like Home, Contact, Address, Slider, Idea, Package Category, Packages, Blog, Time. An authentic admin of the community center can control whole web site from this page, more over an admin needs to registration from the web sites page. Here, we see first the list of booking customers who are reserve the community center.

| Email         |                              |                        |                                                |                                   |  |
|---------------|------------------------------|------------------------|------------------------------------------------|-----------------------------------|--|
|               |                              |                        |                                                |                                   |  |
| SL.<br>NO     | Name                         | Email                  | DAILY DESCRIPTION<br>Message                   | Time At                           |  |
| t.            | Alama<br>igbal<br>Hridoy:    | allamahridoy@gmail.com | We are satisfy with your services              | $-10$<br>hours<br>ago             |  |
| $\frac{1}{2}$ | MD IMRAN<br>HASAN<br>$- - -$ | imranhasan18@gmail.com | coms is a good<br>platforms<br>$-111$<br>----- | $\pm$<br>an Sido<br>minute<br>ago |  |
| 3:            | Rakibur<br>Rahman<br>Khan    | rakburkhan@yahoo.com   | It is easy booking, and checking<br>packages   | $\mathbb Z$<br>seconds            |  |

Figure 5.19: Contact page

In figure 5.19 a user sends message from contact page of user, and an admin get this from message. Admin can read this message from admin contact page. There has time for understand when customer send this message. Also, admin can read customers name and email. Admin can replies this message.

|                | Address List      |                              |                        |                                 |             | Add Address               |
|----------------|-------------------|------------------------------|------------------------|---------------------------------|-------------|---------------------------|
| SL.            | Address           | Address                      |                        | <b>Address</b>                  | Address     | Address Title             |
| NO             | Title             | Description                  | Address Email          | Websiteaddress                  | Number      | Enter Address TRH         |
| - 11<br>٦<br>٠ | Get in            | Lorem.                       | atlamandoy15@gmail.com | www.cccmlik.com<br>도일 원인은 신의 무분 | 01838994725 | Address Description       |
|                | touch<br>with us. | ipsum is<br>simply           |                        |                                 |             | Enter Address Description |
|                |                   | dummy text<br>of the         |                        |                                 |             | Address Email             |
|                |                   | printing and.<br>typesetting |                        |                                 |             | Eirier Address Email      |
|                |                   | industry.<br>Lorem           |                        |                                 |             | Address Website           |
|                |                   | Ipsum has                    |                        |                                 |             | Enfor Address Website     |
|                |                   | been the<br>industrin's      |                        |                                 |             | Number                    |
|                |                   |                              |                        |                                 |             | Enter Address Website     |

Figure 5.20: Admin Address List

In Figure 5.20 Admin can set Address of this community center. Admin can provide all the information, description, number, authentic authority email, mobile number. It will help customers for get proper information.

|           | Admin Homepage                     |                       |            |                      |                 |                     |                   |                                      |                    |                                 |                   |
|-----------|------------------------------------|-----------------------|------------|----------------------|-----------------|---------------------|-------------------|--------------------------------------|--------------------|---------------------------------|-------------------|
| 51.<br>NO | Name                               | Email                 | Number     | Additional<br>Number | Guest<br>Number | Event<br>Category   | Event<br>Packages | Event<br>Time                        | Event<br>Date      | Time At                         | Action            |
| ٦         | Meherti<br>Hasan                   | metedbasan@gmail.com  | 192304663  | 192304663            | 2300            | Wedding<br>Party.   | Wedding           | Night<br>7.00<br>PM-<br>11.30<br>PM  | $2020 -$<br>08-20  | 32<br>minutes<br>ago            | <b>Defete</b>     |
| 20        | Allama<br>Icoal                    | allamaridov@gmail.com | 1533704039 | 1833035638           | 300             | Corporate<br>Party. | Corporate.        | Monting<br>$9.00$ AM-<br>12.30PM     | $2020 -$<br>05-10  | 10<br>minutes<br>ago            | <b>Chesteller</b> |
| z.        | Rakibur<br><b>Bahman</b><br>iChari | rakthurkhan@yahoo.com | 1833035638 | 1833035638           | 1500            | Other's<br>Party    | Other<br>Function | Negrit<br>7.00<br>PM-<br>11.30<br>PM | 2020-<br>$08 - 02$ | $\mathcal{A}$<br>minutes<br>ago | <b>Delete:</b>    |

Figure 5:21: Admin Confirmed Booking list

In figure 5.21 An admin could confirm to customer booking from this list. Admin could cancel order from this list by DELETE action. Here randomly a list of customers, who are Booking the community center. We can see here a customer given his Name, Email, Phone Number, Additional Number, Number of Guest, Event Category, Event Packages, Event Time, Event Date and Event Slot. All of information from customers Admin can check this table from Database.

|                        |                           |                                                                   | Säder List                                                                                                    |              |                                   |                  | Add Skiler                                                                                                |
|------------------------|---------------------------|-------------------------------------------------------------------|----------------------------------------------------------------------------------------------------|--------------|-----------------------------------|------------------|----------------------------------------------------------------------------------------------------|
| BL.<br>NO <sup>.</sup> | slider<br>Title           | slider Title                                                      | slider Title                                                                                                    | slider Photo | Created<br>At<br>nm.              | Action           | Sider<br>Enter Slaser Title                                                                               |
| ٠                      | Welcome<br>to cur<br>page | Community<br>Center <sup>1</sup><br>Management<br>Sytem<br>ション・マン | Your<br>Happiness<br>šano:<br>Satisfaction<br>will start<br>from here.<br>Bring your<br>life lots of<br>Love, Joy.<br>Happiness |              | $2020 -$<br>$08 - 14$<br>20:20:27 | Detein:<br>Edit. | Sider<br>Enter Slaper Title<br>Sider<br>Emter Slater Title<br>Slider Imeges<br>Choose File No file chosen |

Figure 5.22: Slider Page

An admin changes the banner picture of the main pages, and can set slider title, description. Here has Edit and Delete option to upload and set the slider.

![](_page_49_Picture_39.jpeg)

Figure 5.23: Admin Packages Category

In the figure 5.23 has category of packages. Which are provides by an authentic authority. This category will provide function which are available for the community center. Admin can set category, Edit, Delete action.

|            |                     |                       |                               | Package List     |                  |                                |         | Add Package                                                  |   |
|------------|---------------------|-----------------------|-------------------------------|------------------|------------------|--------------------------------|---------|--------------------------------------------------------------|---|
| SL<br>NO   | Catagory<br>Name    | Package<br>Title      | Package<br><b>Description</b> | Package<br>Price | Package<br>Photo | Created<br>At                  | Actio   | Calegory Name<br>Select One                                  | × |
| $\uparrow$ | Wedding<br>Party:   | Wedding               | Wedding<br>Function:          | 2000             |                  | 2020-<br>$00 - 14$<br>20:29:07 | Edt E   | Package Title<br>Enter Package Title:                        |   |
| $\bar{2}$  | Birthday<br>Party   | Birthday              | Birthday<br>Páckage           | 1500             |                  | 2020-<br>$00 - 14$<br>20.58.31 | Hat     | Package Description<br>Enter Sider Description               |   |
| a          | Corporate<br>Party. | Corporate             | Corporate<br>Packages         | 3000             |                  | 2020-<br>08-14<br>210024       | Eat     | Package Price<br>Enter Stider Title<br><b>Package Imeges</b> |   |
| ¥          | Coratal<br>Party    | Cocktain<br>Function. | Cocktail                      | $_{\rm 2000}$    |                  | 2020-<br>08-14                 | Ede   D | Choose File: No tie chosen:<br><b>Butter</b>                 |   |

Figure 5.24: Admin Package List

In Figure 5.24 shows us the list of package list. Admin can Edit, Delete packages. Admin added packages price, picture, description. And there has time to when it set by admin.

![](_page_50_Picture_35.jpeg)

Figure 5.25: Admin Idea List

Figure 5.25 shows the page where an admin can upload a photo to idea. And an admin can set idea title and picture. Which can help people get interest for this community center. There has two option Edit and Delete for this part.

|                      | Manage Posts                      | Grouth Post      |  |
|----------------------|-----------------------------------|------------------|--|
| 1d                   | Title:                            | Action           |  |
| $\frac{1}{4}$        | <b>PERMIT</b><br>Birtday<br>an nu | <b>View Fost</b> |  |
| 2                    | Wedding Function                  | View Post        |  |
| s                    | Corporate Function                | <b>View Post</b> |  |
| $\ddot{\phantom{0}}$ | Seminar Function                  | View Fresh       |  |

Figure 5.26: Admin Blog Parts.

In this figure 5.26 shows us blog where has category of function. And admin can create post of that category function. Admin can view post this function from here.

| Time List      |                         |                     |                       | Add Time                    |
|----------------|-------------------------|---------------------|-----------------------|-----------------------------|
| SL NO          | <b>Event Shift Time</b> | Created At          | Action                | Event Shift Time            |
| $\ddot{1}$     | Morning 9.00AM-12.30PM  | 2020-08-14 20:32:58 | Edit<br><b>Delete</b> | Enter Event Shift<br>Submit |
| $\overline{2}$ | Evening 1.00PM-6.00PM   | 2020-08-14 20:33:34 | Edit<br>Delete        |                             |
| $\sqrt{3}$     | Night 7.00 PM- 11.30 PM | 2020-08-14 20:34:20 | Edit<br>Delete        |                             |

Figure 5.27: Admin Time List.

In this figure 5.27 I showed about the time slot of the event. People can choice their event slot as their choice. Admin can set, Edit, Delete this time slot. So, admin set the time list as authentic authority permission of the community center.

#### **5.3 Implementation of Interaction**

Any project's success depends on applications interactive. So, it is very important for project success. Every people in our country who used internet, their expectation is userfriendly application. If any application have high complexity, people are not interest that application. For this reason, my interaction was given first priority of user-friendly application. So, I tried my best to make this web application as can as possible userfriendly.

# **5.4 Testing Implementation**

After successful running this web application, I try to testing it in many ways. My whole application is tested by both module; user and admin module. Given that some of example below:

![](_page_52_Picture_221.jpeg)

![](_page_52_Picture_222.jpeg)

![](_page_53_Picture_244.jpeg)

![](_page_54_Picture_265.jpeg)

![](_page_55_Picture_208.jpeg)

# **5.5 Testing Result and Reports**

For finding bugs we need to Testing the application. From the testing I can faced many bugs. And I've fixed almost bugs what I 've got. I need more testing my application than I can reduce more complexities. Which are showed in 5.1.

## **CHAPTER 6**

## **CONCLUSION AND FUTURE SCOPE**

#### **6.1 Discussion and Conclusion**

Web application of Community Center Management System will help any community center smoothly. User and Admin will benefit by using this web application. Owner and customers complexities will reduce to run their business. they will benefit with financial and time complexities. From the future we will add new features according to customers and centers owner requirements.

#### **6.2 Scope for Further Developments**

Any development project has no end to develop. So, I have also to develop this project in future. Here some of plans are given below:

- I can add Online Payment method for reservation process.
- I can add notification to all the user and admin profile.
- User will be able to booking info download.
- Event managements authority can add to booking process in this web application.
- User and admin log in system can be upgrade for develop security system.

#### **REFERENCES**

[1] Parjatanbd website, [http://parjatanbd.com/,](http://parjatanbd.com/) last accessed on 02 JUNE, 2020

[2]BDshowbiz https://bdshowbiz.com/directory?url=Community-And-Convention-Centers-Of-Bangladesh, last accessed on 03 june, 2020

[3] Biyebazaar website, [http://biyebazaar.com/,](http://biyebazaar.com/) last accessed on 03 june, 2020

[4] BestInn website, http://bestinnfeni.com/, last accessed on 03 june, 2020

[5] Senamalancha website, [http://senamalancha.com/,](http://senamalancha.com/) last accessed on 05 May, 2020.

[7] Use case diagram tutorial, [http://creately.com/blog/diagrams/use-case-diagram-tutorial/amp/,](http://creately.com/blog/diagrams/use-case-diagram-tutorial/amp/) last accessed on 14 june, 2020

[8] Logical Data Model, [http://www.sciencedirect.com/topics/computer-science/logical-data-model,](http://www.sciencedirect.com/topics/computer-science/logical-data-model) last accessed on 14 june, 2020

[9] Laravel framework, https://laravel.com/docs/7.x/readme, last accessed on 10 july, 2019.

[10] MySQL Storage, https://www.w3resource.com/mysql/mysql-storage-engines.php last accessed on 10 Augest 2020.

[11] How to Storage http://zetcode.com/mysql/storageengines/, last accessed on 10 Augest, 2019.

- [13] Image Slider[, https://demonuts.com/image-slider-slideshow/,](https://demonuts.com/image-slider-slideshow/) last accessed on 14 Augest, 2020
- [15] Connect https://laravel.com/docs/4.2/database, last accesses on 16 Augest, 2020

### **APPENDIX**

# **Appendix A: Project Reflection**

I began to build this project from Fall-2018. I did many research for this project. I have try to learn about management systems of a community center in Bangladesh. I have collected many information from community center in Bangladesh. Then I took the decision for build this project. Than, I choose MySQL for database, because it is basic database which is understable for any admin. Which can help authority to keep an admin for this web sites.

This is hard to try keep it user-friendly. I make a user-friendly UI for this web sites. This interface will understable for the customers. So, I hope it will reduce complexities for owner and customers. After developing new features and facilities it will very helpful to customers. It will reduce communication gap between owner and customer. So, Web Based Community Center Management System application will be popular to all customer and owner.

# **PLAGIARISM**

# **Plagiarism Report**

![](_page_59_Picture_15.jpeg)